# Faculty Guide

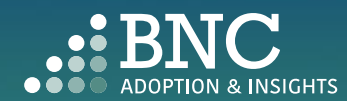

Introducing the Adoption & Insights Portal (AIP)

AIP was developed by Barnes & Noble College to solve challenges faced by faculty in the areas of discovering, selecting, and monitoring course material adoptions.

Powered by the Student Information System (SIS), AIP delivers a highly personalized, streamlined, action-oriented user experience for faculty.

With AIP, *faculty can easily manage and submit course material adoptions* each term.

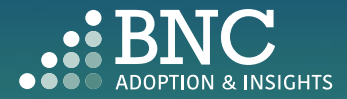

### Getting Started with AIP

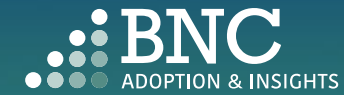

 $\bullet$ 

### How do I log in?

- The Adoption & Insights Portal lets you log in with your institution credentials via a link to AIP in Carmen/Canvas
- You can also access AIP through the link in your Adoption Reminder emails

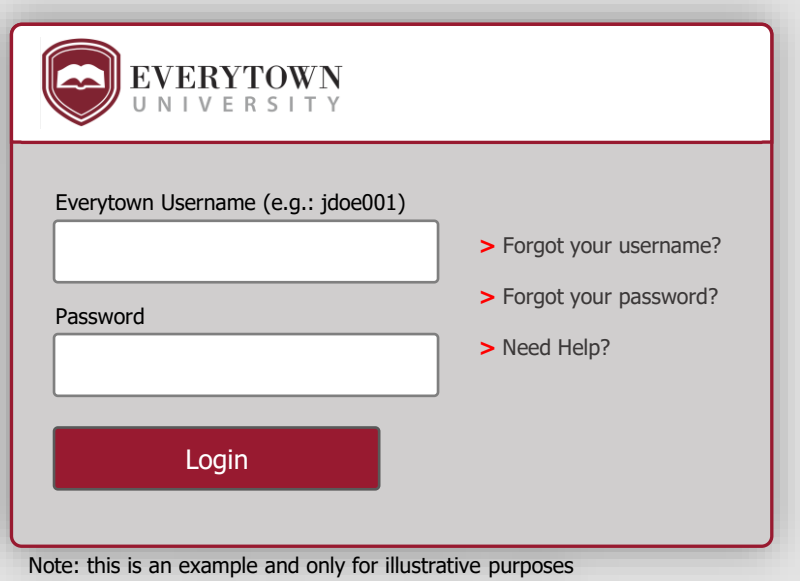

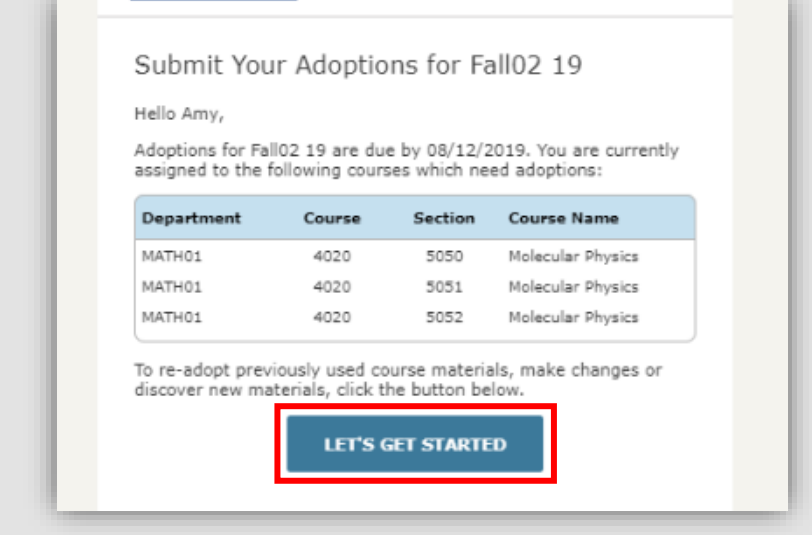

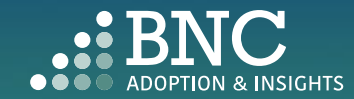

As faculty, you will land on the *Course List* and see all your courses for the term/semester, powered by data from your SIS

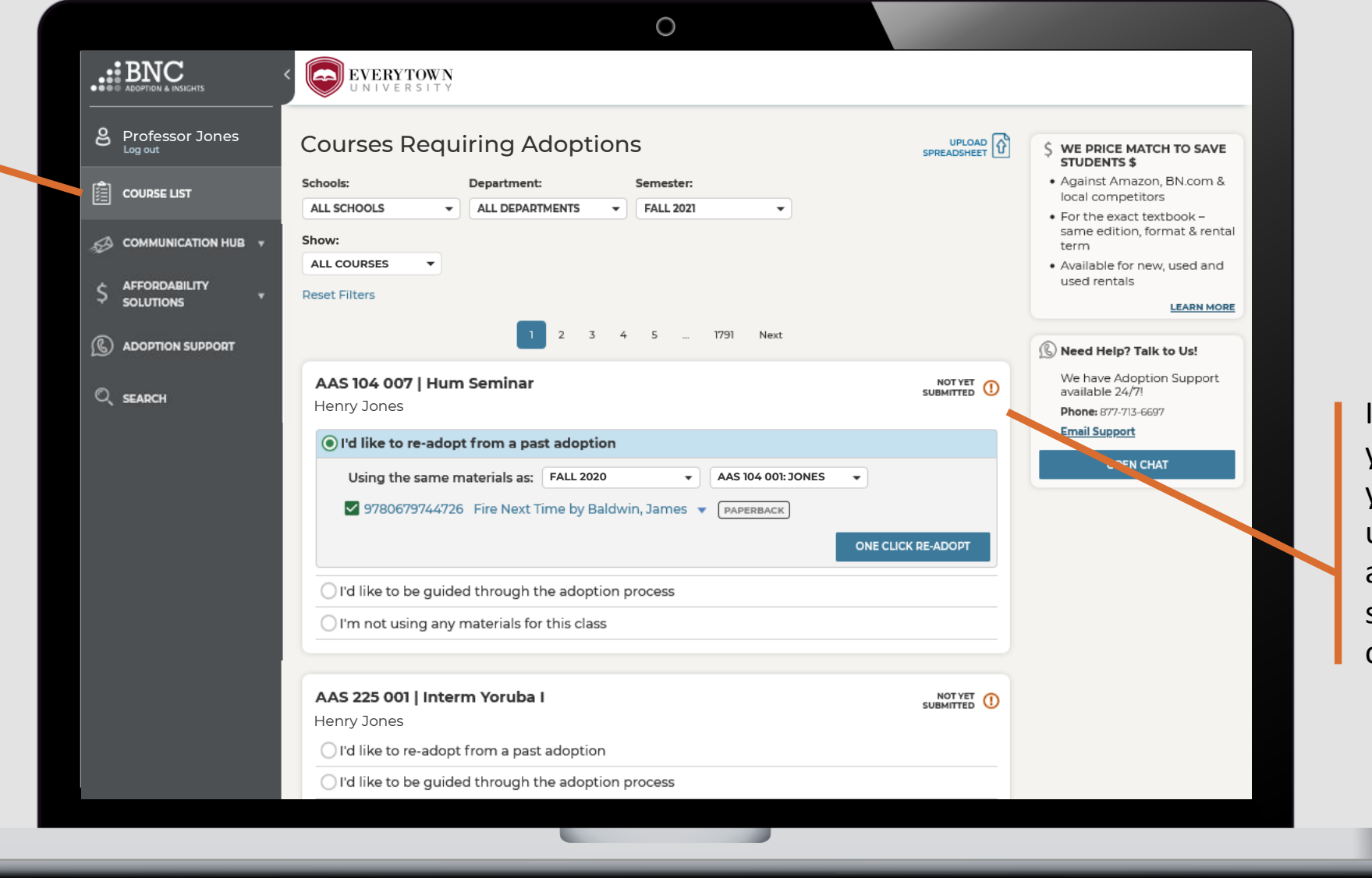

In the Course List, you can submit your adoptions by using your adoption history, searching the catalog, and more.

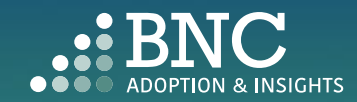

### One Click Re-Adopt

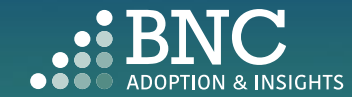

. . . .

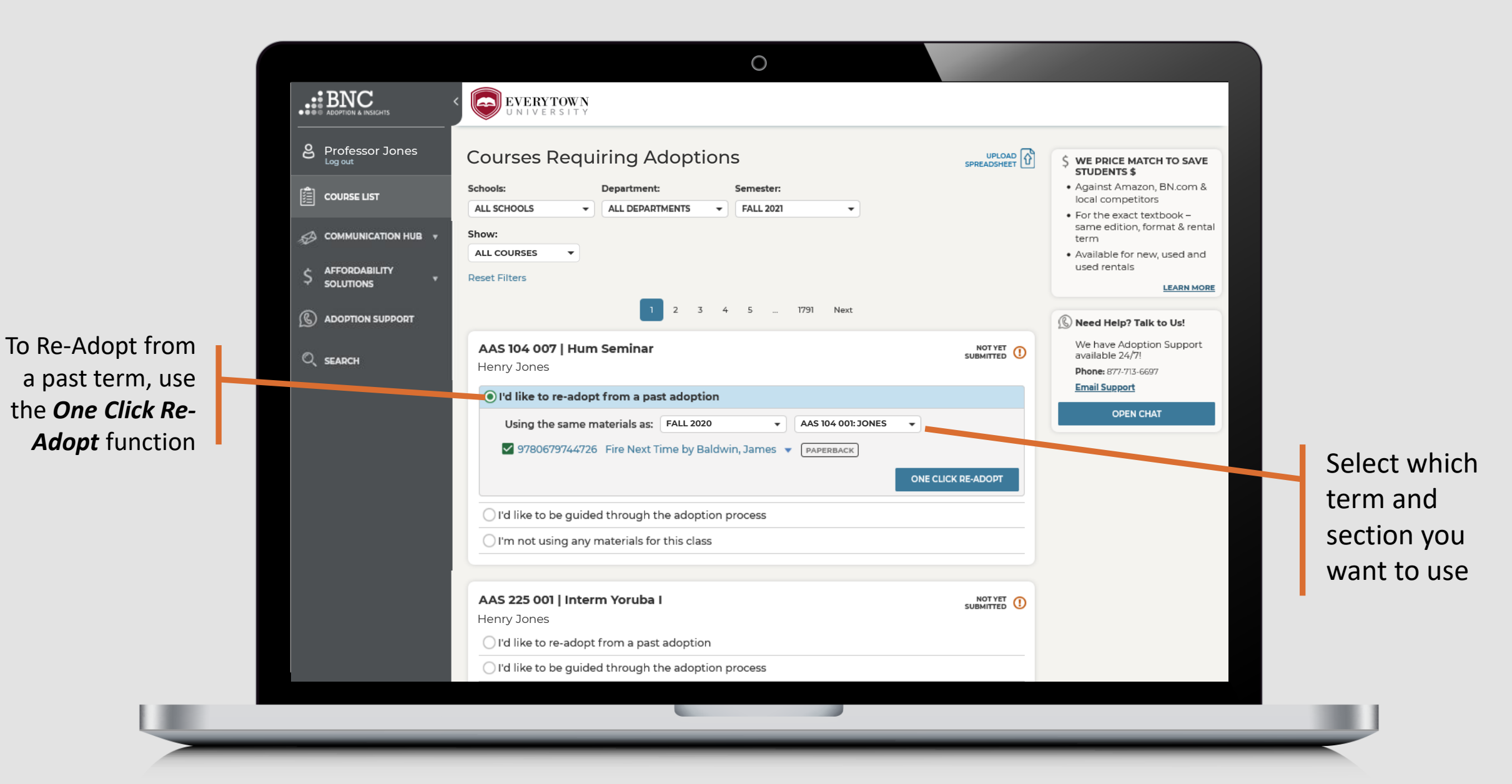

![](_page_6_Picture_1.jpeg)

![](_page_7_Picture_0.jpeg)

![](_page_7_Picture_1.jpeg)

![](_page_8_Picture_0.jpeg)

Apply your course materials to all or just submit one

*Note: Only submit applicable sections and deselect sections that you are NOT responsible for submitting adoptions*

![](_page_8_Picture_3.jpeg)

![](_page_9_Picture_0.jpeg)

*That's it!* View and edit your submitted courses here. Click on a specific ISBN to update it or delete it from your adoption

![](_page_9_Picture_2.jpeg)

# Guided Adoption

![](_page_10_Picture_1.jpeg)

. . . .

 $\bigcirc$ .:: BNC  $\frac{1}{2}$  Professor Jones Courses Requiring Adoptions UPLOAD (1) S WE PRICE MATCH TO SAVE **STUDENTS \$** · Against Amazon, BN.com & Schools: Department: Semester:  $|\hat{\mathbf{\hat{E}}}|\,$  COURSE LIST local competitors ALL SCHOOLS  $\blacktriangleright$  ALL DEPARTMENTS  $\blacktriangleright$  FALL 2021  $\star$ . For the exact textbook same edition, format & rental COMMUNICATION HUB Show: term **ALL COURSES**  $\overline{\phantom{a}}$ · Available for new, used and **AFFORDABILITY** used rentals \$ **Reset Filters SOLUTIONS LEARN MORE** 2 3 4 5 ... 1791 Next **S** ADOPTION SUPPORT Need Help? Talk to Us! We have Adoption Support AAS 104 007 | Hum Seminar NOT YET (  $Q$ <sub>SEARCH</sub> available 24/7! Henry Jones Phone: 877-713-6697 **Email Support** ◯ I'd like to re-adopt from a past adoption **OPEN CHAT** I'd like to be guided through the adoption process View Detailed Adoption History Search by ISBN or Keyword Upload a File for This Course View Affordability Solutions  $\bigcirc$  I'm not using any materials for this class AAS 225 001 | Interm Yoruba I NOT YET ( Henry Jones

![](_page_11_Picture_1.jpeg)

To find new course materials, select the *Guide Me* option

![](_page_12_Picture_0.jpeg)

View *Detailed Adoption History* by term, course, or professor

![](_page_12_Picture_2.jpeg)

![](_page_13_Picture_0.jpeg)

![](_page_13_Picture_1.jpeg)

![](_page_14_Picture_0.jpeg)

![](_page_14_Picture_1.jpeg)

![](_page_15_Picture_49.jpeg)

u

![](_page_15_Picture_1.jpeg)

![](_page_16_Picture_0.jpeg)

![](_page_16_Picture_1.jpeg)

![](_page_17_Picture_0.jpeg)

![](_page_17_Picture_1.jpeg)

![](_page_18_Picture_0.jpeg)

![](_page_18_Picture_1.jpeg)

If you do not wish to use any materials , click the *No Materials* option

![](_page_19_Picture_1.jpeg)

![](_page_19_Picture_2.jpeg)

# Editing an Adoption

![](_page_20_Picture_1.jpeg)

. . . .

On the *Course List*  page, navigate to your *Submitted Courses*

![](_page_21_Picture_1.jpeg)

On a submitted course, click *Add Course Materials* to add additional materials to the already submitted course

![](_page_21_Picture_3.jpeg)

![](_page_22_Picture_0.jpeg)

![](_page_22_Picture_1.jpeg)

 $\mathbb{Q}$  adoption support  $Q$ <sub>SEARCH</sub> New materials are identified by an 'Added' note

![](_page_23_Picture_1.jpeg)

![](_page_23_Picture_2.jpeg)

To Delete an adoption or start over, click 'Delete Adoption' below the submitted course

![](_page_24_Picture_1.jpeg)

![](_page_24_Picture_2.jpeg)

After you've made your updates, you will receive a confirmation email

**Change Processed** 

#### You have edited a previously submitted adoption

#### Hello Professor Jones,

This email is to confirm a change in the course materials submitted for Winter 2020<br>Semester. Below is a summary of the current adoptions for the following course:

Section(s): FIN- FINANCIAL HISTORY OF THE US- 419-V1

![](_page_25_Picture_49.jpeg)

 $\cap$ 

If there are any questions about your submission, your Bookstore Manager, Stephanie Wink, will be in touch with you. If you would like to contact the bookstore manager, please visit<br>the Contact the Bookstore page within the Adoption & Insights Portal.

Thank you,

This email was sent to: asaurbie@yopmail.com. © 2020, Barnes & Noble College, 120 Mountainview Boulevard Basking Ridge, NJ 07920 Terms of Use | Privacy Policy

![](_page_25_Picture_10.jpeg)

![](_page_26_Picture_0.jpeg)

![](_page_26_Picture_1.jpeg)

**Search** and Research course materials by ISBN, Keyword, or Author

![](_page_27_Picture_1.jpeg)

![](_page_27_Picture_2.jpeg)

### Contact the Bookstore

![](_page_28_Picture_1.jpeg)

 $\bullet$   $\bullet$ 

![](_page_29_Picture_0.jpeg)

Specify the *topic of your message* or question using the drop down

![](_page_29_Picture_2.jpeg)

### Affordability Solutions

![](_page_30_Picture_1.jpeg)

 $\bullet$   $\bullet$ 

Learn about *Affordable Course Material Solutions* to save students money

![](_page_31_Picture_1.jpeg)

![](_page_31_Picture_2.jpeg)

# Adoption Support

![](_page_32_Picture_1.jpeg)

![](_page_33_Picture_0.jpeg)

Find your *Bookstore Information*  here

![](_page_33_Picture_2.jpeg)

# **Technical** Support

For support with technical issues, please call Adoption Support or send an email via the Contact the Bookstore page

Adoption Support: 877-713-6697 Monday – Friday 8:00am – 5:00pm (CST)\*

Email: [AIPsupport@bncservices.com](mailto:AIPsupport@bncservices.com)

*\*Please note: Adoption Support hours have been temporarily adjusted due to COVID-19 protocols. If you require assistance outside of these support hours, please refer to the Frequently Asked Questions.*

![](_page_34_Picture_5.jpeg)